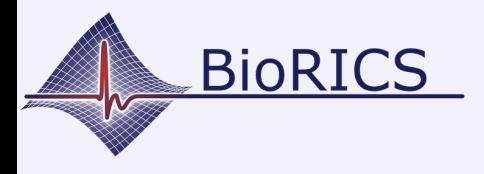

Version 1.0 oct. 2023

Vous êtes invité à utiliser Mindstretch. Cette application fonctionne en combinaison avec un Fitbit et une application Fitbit. Pour pouvoir utiliser un Fitbit, vous avez besoin d'un compte Google depuis un certain temps. Vous avez encore un compte Fitbit ? Dans ce cas, vous pouvez continuer à l'utiliser jusqu'en 2025. Pour ce faire, consultez l'instruction suivante "se [connecter](https://www.biorics.com/wp-content/uploads/2023/11/Se-connecter-avec-un-compte-Fitbit-E-v1.0.pdf) avec un compte Fitbit".

Vous avez déjà un compte Google? Suivez alors les instructions ["se](https://www.biorics.com/wp-content/uploads/2023/11/Se-connecter-avec-un-compte-Google-F-v1.0.pdf) [connecter](https://www.biorics.com/wp-content/uploads/2023/11/Se-connecter-avec-un-compte-Google-F-v1.0.pdf) avec un compte Google".

Vous n'avez pas encore de compte Google? Créez un compte en utilisant le bouton ci-dessous. *Important: créez d'abord le compte Google avant de se connecter àl'application Fitbit*.

Après avoir créé votre compte Google, vous pouvez poursuivre le processus de mise en service en suivant les instructions "Se [connecter](https://www.biorics.com/wp-content/uploads/2023/11/Se-connecter-avec-un-compte-Google-F-v1.0.pdf) avec un [compte](https://www.biorics.com/wp-content/uploads/2023/11/Se-connecter-avec-un-compte-Google-F-v1.0.pdf) Google".

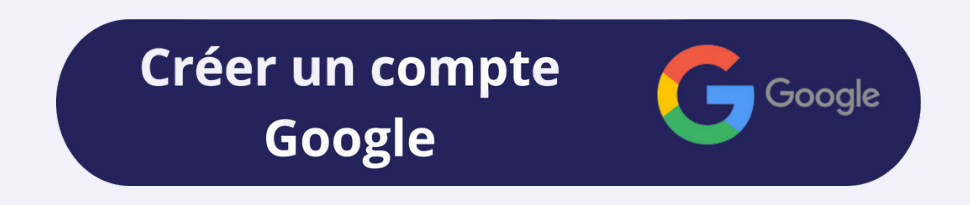